## Steps to Getting into Specialists' Zoom Sessions

1. Sign into your child's account! Please be sure you are using your child's NMUSD's account. Student ID#@nmusd.us

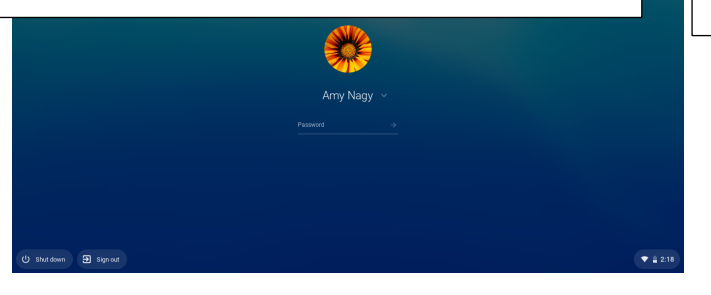

2. Sign into your child's account by clicking on your child's account– If you don't see your child's NMUSD account, click on "Use another account"

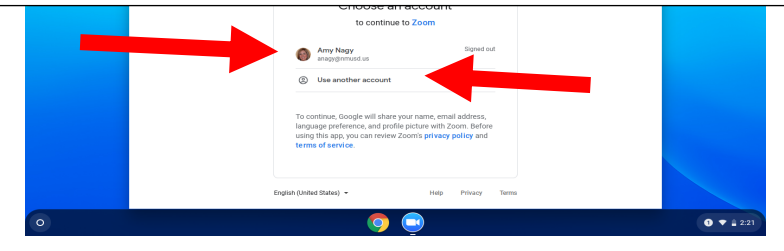

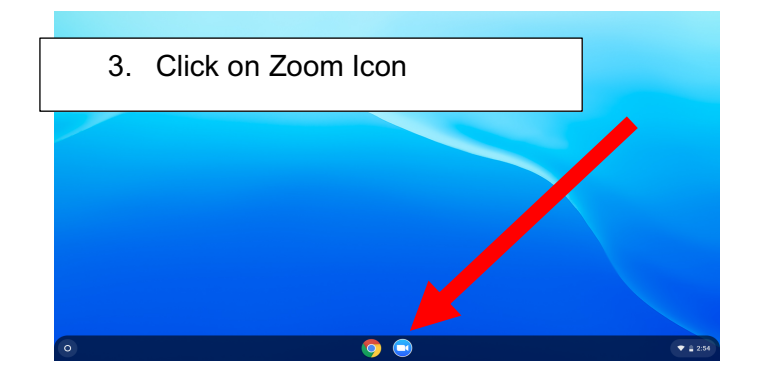

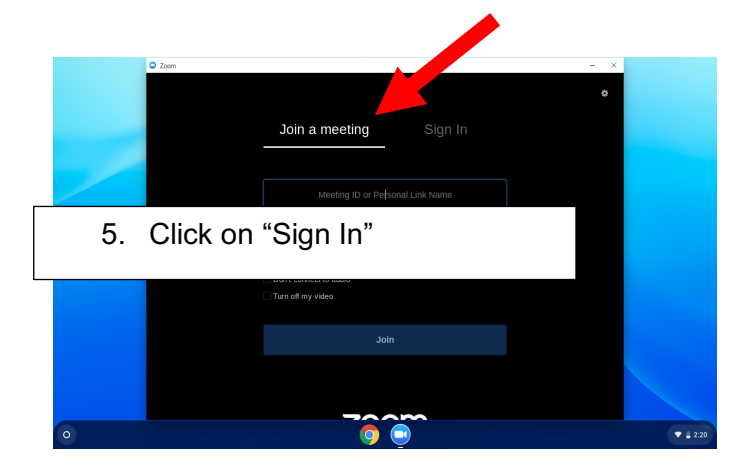

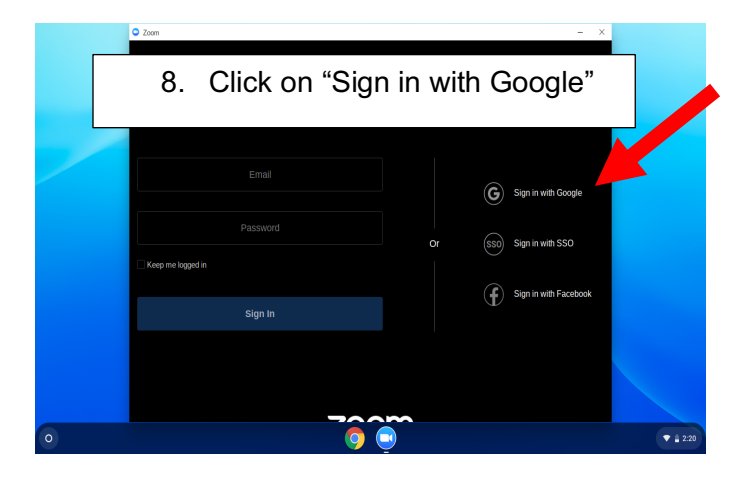

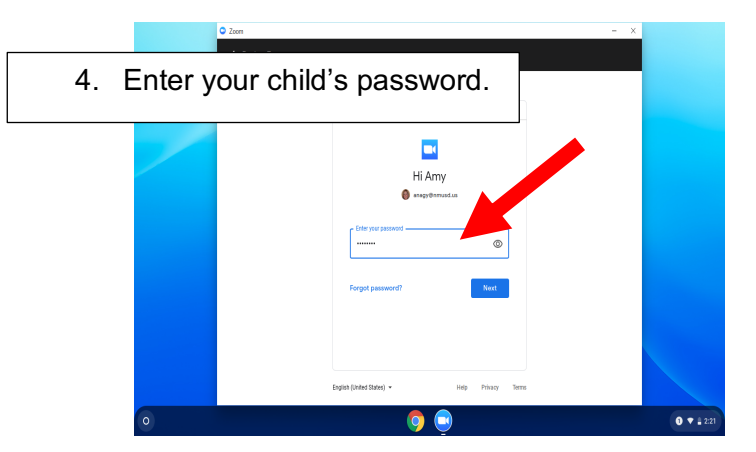

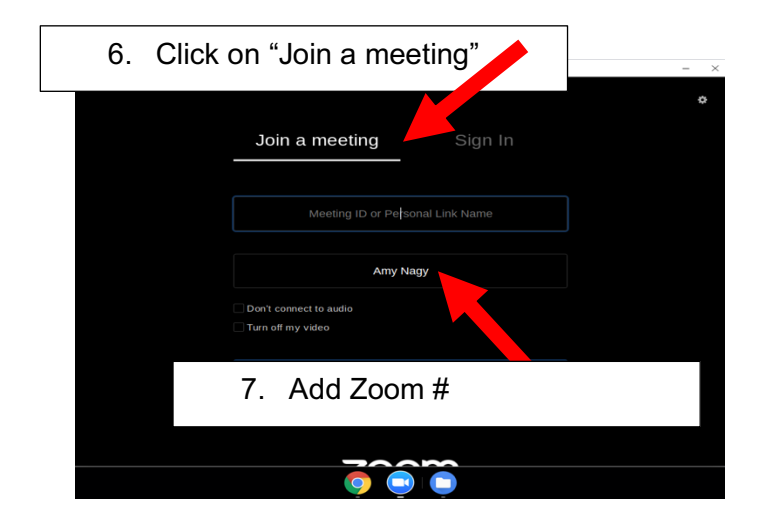